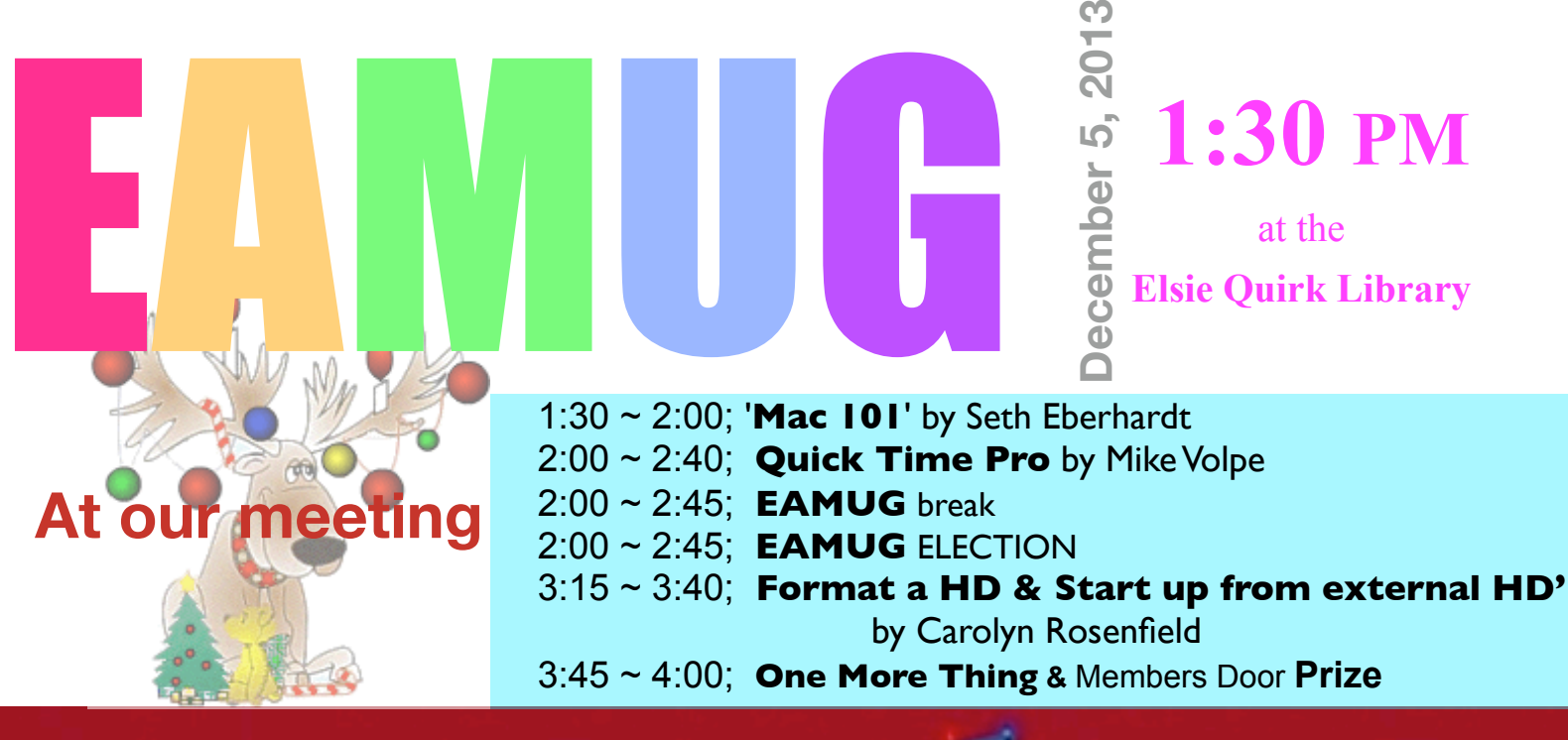

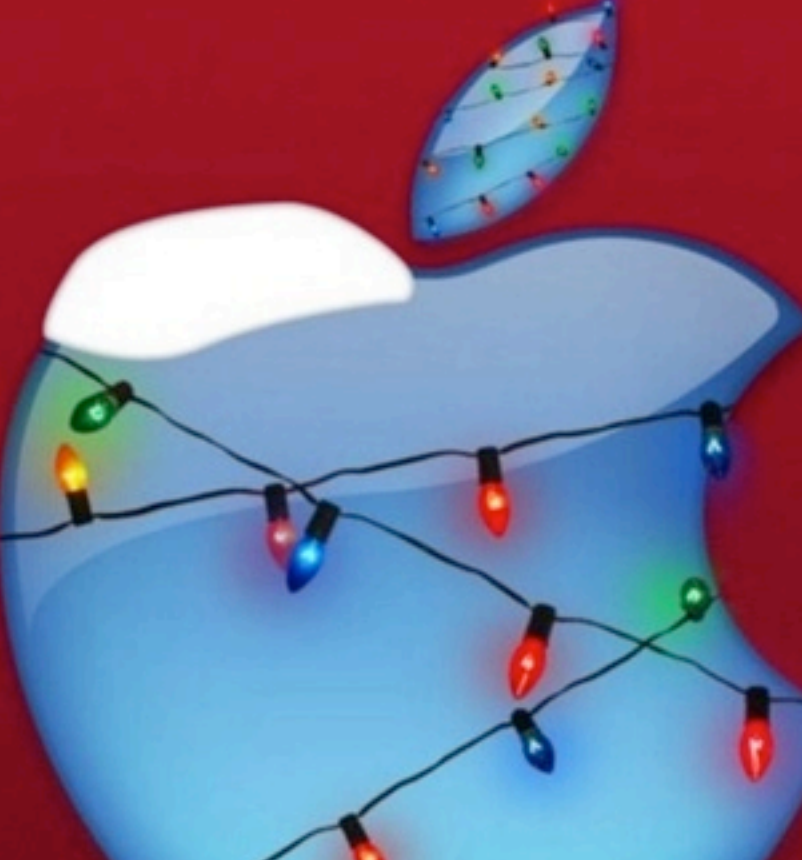

# **Content**

 **2 Prez Message** *by* Seth

- **3 Helps: Library, SIG, Dues,** *and* **MUG o' the Month**
- **4 Computer Tutor, too Tips** *by* Mary Lou Dobson
- **5 Hot Seat** *by* Carl Schwartz
- **6 Dale** *by* Mike Volpe
- **7 What can I help you with ?** *by* Carl Schwartz
- **9 Board Meeting Minutes & Contacts**

**EAMUG President's Message** December 2013<br>The November EAMUG general meeting, the first of the new season, was attended by 41<br>members "Mac 101" by Seth Eberbardt generated the usual audience participation The The November EAMUG general meeting, the first of the new season, was attended by 41 members. "Mac 101" by Seth Eberhardt generated the usual audience participation. The "EAMUG Website" preview by David Pascal was very informative and interesting. We certainly appreciate all his hard work, along with Mike Parshall in creating our new website. "Menu Items and Add Ons" by Carl Schwartz was very informative.

At David's EAMUG Website preview it was announced that the new site is up and running, so members are encouraged to give it a look! Feedback at the December meeting would be appreciated. The URL is [www.eamug.org.](http://www.eamug.org)

The November SIG attracted 8 attendees, mostly for iPad & iPhone and a couple for Mac troubleshooting & support. This allowed personal attention for those with questions and the time was greatly appreciated by all.

Mark your calendar and join us for our next EAMUG meeting at 1:30-4:00 pm on Thursday, December 5 at the Elsie Quirk Library, upstairs in the Meeting Room. We will feature "Mac 101" by Seth Eberhardt, "Quick Time Pro" by Mike Volpe, Election of Board Members after the social break, and "Format a Hard Drive & Start-Up From an External Drive" by Carolyn Rosenfeld. After the Door Prize Drawing we have lights-off by 4:00 pm.

Our next SIG will be Thursday, December 12 from 2:00-4:00 pm upstairs at the Elsie Quirk conference room.

 We will again feature one-on-one help with "All About iDevices" (iPads, iPods & iPhones) w/Carl Schwartz and "Bring Your Problem Mac" w/Seth Eberhardt. If you have issues, problems or just want to learn more about your devices you should attend!

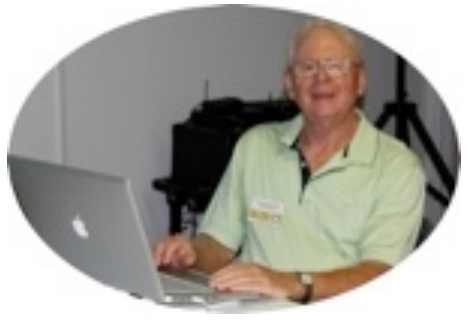

*—Seth T Eberhardt* 

## **PS:** Don't forget about our next SIG on Thursday, December 12th

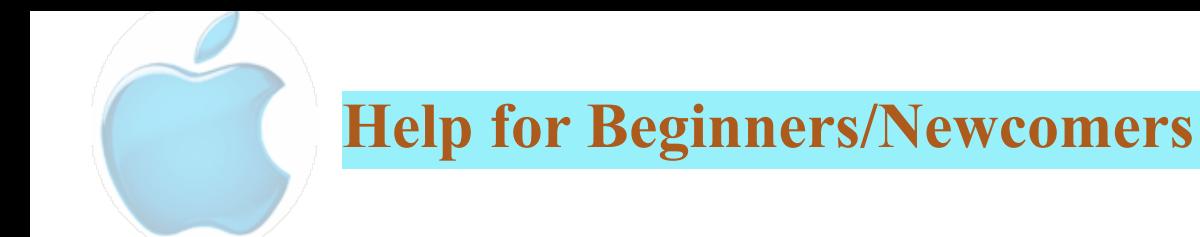

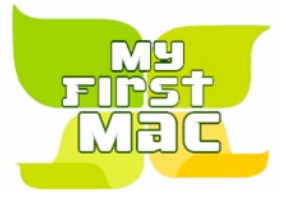

On line **Safety** is a concern for us Apple users. Even though we may get far fewer viruses on your device or computer. Check it out!

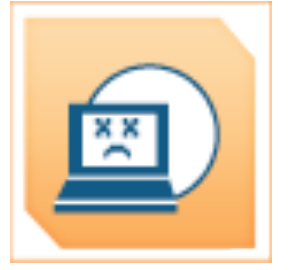

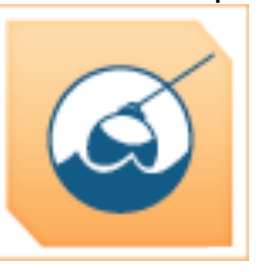

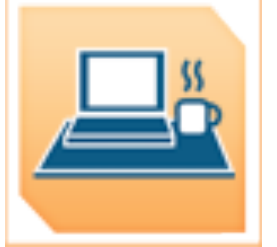

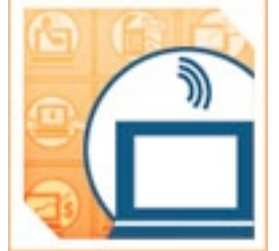

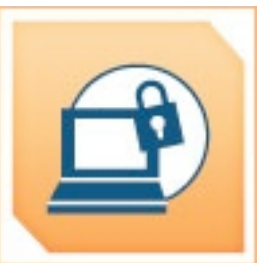

A few handouts about this will also be available at our meeting.

Link: *[OnGuard Online](http://www.onguardonline.gov/)*

Game link: **Invasion of the Wireless Hackers | OnGuard Online** 

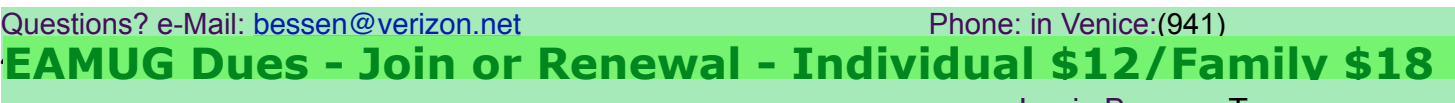

Dues can be paid by check or cash to the Treasurer, Louis Bessen, at the User Group meeting (in an envelope, please) or by mail to:

Louis Bessen, Treasurer 2221 Bal Harbour Drive Venice, FL 34293

Make checks out to: Louis Bessen, Treasurer (NOT TO "EAMUG") New members, include your application form.

# **Remember our EAMUG** Library for Members!

David Pascal is our 2013-2014 EAMUG Librarian.

Checkout period is for one month or till the next meeting. All books will be available at the meeting. There are also *MacFormat* magazines from 2010 and 2011.

The books are currently being stored in the meeting room closet and are readily accessible at meetings.

## **Sig**  Don't Miss It!!

**Thursday, December 12, 2013 2–4 PM**

> at the Elsie Quirk Library. With Carl & Seth

# **Computer Tutor, Too, Tips <b>December 2013**

*I'm in Port Orange, and am planning to be at the January 2 meeting. You know how that goes.*

**Do you know how to change text capitalization?** In *Pages*, *Numbers* and *Keynote*, after selecting the words you want changed, go to Format > Font > Capitalization, then choose All Caps, Small Caps, Title or None. In *TextEdit*, select the words, then go to the Menu Bar > Edit > Transformations, then choose the style you need.

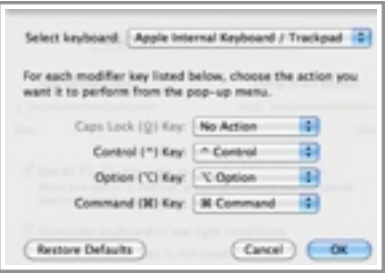

**If you are using a checkout coupon code,** once you have typed it in you can right-click on the word(s) you would like to transform, then click on Transformations and choose your preference. I disabled my Caps Lock key because I would accidentally use it. I used System Preferences, clicked on the Keyboard icon, then Modifier Keys and got this screen.

**Here's a site I came across last month** <http://www.imore.com/>and specifically [http://](http://www.imore.com/os-x-mavericks-review) [www.imore.com/os-x-mavericks-review](http://www.imore.com/os-x-mavericks-review) In the paragraphs below 'Compatibility and Updating' you can find whether your present Mac will accept Mavericks. Also you don't need Lion or Mountain Lion, you can install Mavericks right over Snow Leopard. I made sure I backed up my system first and then did Repair Permissions with Disk Utility.

**If you are not a right-clicker,** now may be the time to become one. Right-clicking lets you open a contextual menu, depending on what you are clicking on. Misspelled a word? Right-click and see a correct one. Right-click on an email in the Viewer Window (where you see the emails listed) and you can Delete it right there. See the options if you right-click on a photo, or other image. As in the image of the menu here

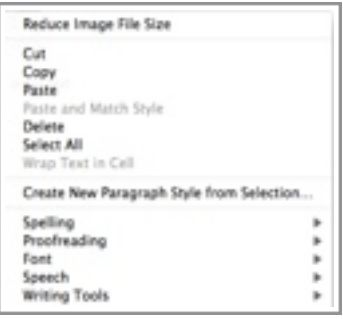

**If your mouse appears to have only one button** to click, the right side of that button will act as a Right-click. Yours doesn't? Then go to System Preferences again, click on the Mouse icon, and change the right side to Secondary Click. Or click on the Trackpad icon and put in a checkmark for the box that indicates secondary click. Actually there are a lot of choices on that screen and by clicking on any of them, the video shows you what that option indicates.

**Sometimes I forget that the Force Quit** screen can appear by holding down Command + Option and tapping Escape. (esc is the leftmost key on the top row of the keyboard.) I use Force Quit when an application stops responding for some reason. You can also reach it from the Apple Menu, but sometimes my pointer won't move. Rarely, thank goodness.

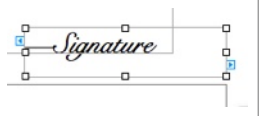

By putting a signature in an extra wide text box in *Pages*, I can easily select it to move it if I have to. (The text box extends beyond the layout margin.)

*Wishing you something from Apple for the holidays!*

*—Mary Lou Dobson*

# **Hot Seat December 2013**

Find something fun or interesting on your Mac? Consider sharing it. We need more members to demo stuff at our meetings.

Yes sometimes things don't go as planned, but your efforts are appreciated by others. We are not a group of computer professionals (although we have some). We meet in the afternoon and many of us are retired. A friendly group.

Anyway this note is about the last meeting when I was in the **hot seat.** (Not really hot, It is just a chair to the left of a table, facing both the screen and the audience. )

As Mac users we get lots of info about new stuff that is happening. However, as a longtime user there are a few great programs that are still great! So I decided to demo a few that I liked. These were small free apps that are quite useful to me. Most of my talk went well\* but...

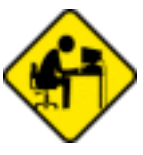

There were 3 Menu bar Apps that I use daily and wanted to show. I had borrowed the club computer and installed them, making sure they worked on Lion (OS 10.7) since my main computer is still using Leopard (OS 10.5.8). Anyway all went well until the meeting. When I attached the display projector connector the on screen

video resolution would not show the entire menubar. My Menu bar Apps were invisible. The rest of my show & tell went well.

Below is what you missed:

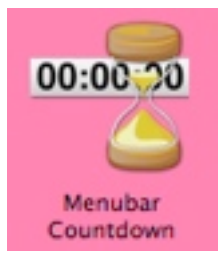

### **Menubar Countdown**

This App when clicked on will let you set up a countdown timer and display on the menubar. When it's done it will give you a message!

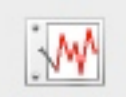

#### **MenuMeters**

Gives you a small visual picture of how hard your computer is working. **MenuMeters** 

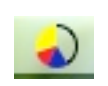

This tiny display is up there in the menu bar. It shows me when I need to close some apps to speed up the computer.

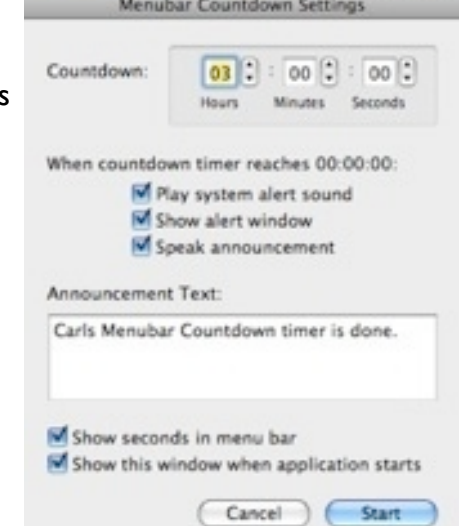

02:58:27 / O O ①

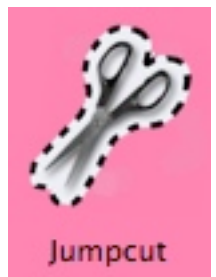

**JumpCut**

A great memory aid, Jump cut lets you have a record of things that you have cut & pasted. After it is installed on your menubar (just doubleclick the App and it will place it on the Menubar), when selected it will display the text of the last 40 or so selected and cut text items.

\* *To see an outline of my talk go to my article in last month's (November 2013) issue)*

# **Dale Watson December 2013**

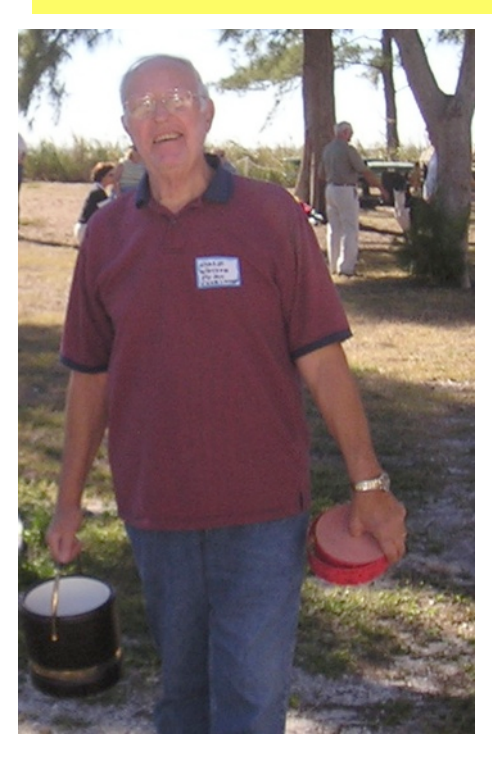

*Thoughts from Dale's September 7th, 2013 memorial service at the N.Ft Myers Community of christ church*

## **Afternoon all**

Let's see, how many ways can you say 'he's a good guy?". that is how I saw Dale, I met Dale by being a member of the Englewood Area Mac Users Group.

**Dale** served as our President for 3 consecutive years in 2006/2007 & 2008. **Dale** was willing to share his knowledge

of Mac's with our group.

He did many demonstrations during his membership, I remember, Address book and how to copy

records to CD's was a couple of them.

**Dale** took charge of our social programs by planning and organizing our Pizza Picnics and sometime catered picnics.

And one thing stands out in my memory of him so profoundly,.. He was an avid fan of a dessert my wife Betty would bring to our picnics,

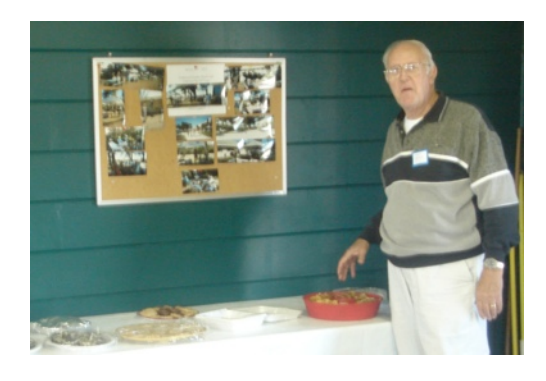

**Mississippi Mud!,** Dale always knew where that dish was and most times

He and I would find our way to the dessert table while everyone else was lining up for the regular food and we'd make sure we took a helping of it back to our table so we would be sure to have some after our meal. Speaking of Betty, who was a Master Gardener for Sarasota County, I was taken aback when I found out Dale was a Master Gardener for Charlotte county. Dale and Betty would talk flora and fauna during some of

our Picnics. Dale also appeared on the Radio once a week as a Master Gardener giving out advice to the public. Like I said earlier, He was a Good Guy.

We MUG members will remember him well, along with Bill Kiefer, Charley Caniff, Jim Britton, Nancy Wolf and Russell Strange. We've lost a friend and valuable person with Dales' passing.

*—Mike Volpe*

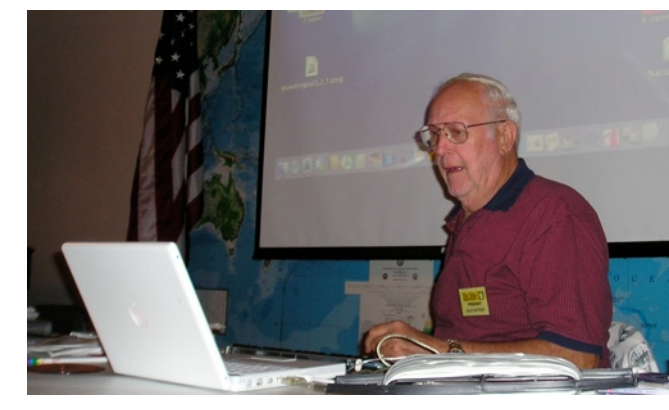

*The above title is from a SIRI response. This note about finding stuff on the Internet is not just about SIRI, but covers interesting things found on line.*

The most useful general site is Wikipedia, the free Internet encyclopedia. It is the largest and most popular general reference work on the Internet. Quite often when you place a question to your search engine, a good answer is a result of this one from volunteers around the world.

**"**

As the popular joke goes, 'The problem with Wikipedia is that it only works in practice. In theory, it can never work.'

Here is a direct link to [Wikipedia, the free encyclopedia](http://en.wikipedia.org/wiki/Main_Page)

—Miikka Ryökäs

*I found the following info on the site wikiHow. Here is a text only copy of it's SIRI set up info...* 

Home» Categories » Computers and Electronics » Phones and Gadgets » Smartphones » IPhone ArticleEditDiscuss Edit Article How to Set Up Siri Edited by Chloe, Teresa, Maluniu, Anna

Siri is an artificially intelligent personal assistant that will help you perform tasks on your iPhone hands-free! To begin setting Siri up, follow the steps in this article.

EditSteps

1Launch your Settings app from the home screen.

2Tap General. Then click on Siri.

3Switch the Siri switch "on" and select "Enable Siri." The button will be green when it's "on."

4Tap "My Info." This is where you can set your name, location, important phone numbers, and other information so Siri knows how to best help you.

5From here, you have several options to further configure Siri. Tap "Languages" to set up Siri in another language or accent.

Tap "Voice Feedback" to determine whether Siri always responds to you, or only when your phone is in hands-free mode.

Tap "Raise to Speak" to have Siri awaken whenever you put your phone to your ear and you're not on a call.

6Save your settings, and you're ready to use Siri!

See the above with graphics by clicking on this link. It is nicely done. [How to Set Up Siri: 6 Steps \(with Pictures\) - wikiHow](http://www.wikihow.com/Set-Up-Siri)

### So what is **wikiHow** and does it differ from **Wikipedia**

We consider ourselves a [hybrid organization,](http://www.wikihow.com/wikiHow:Hybrid-Organization) a for-profit company focused on creating a global public good in accordance with our *mission*. We support ourselves financially by showing optional advertising. Yet, we don't think that ads should be shoved down your throat. We allow anyone to opt-out of ads by simply registering an account to join our editor community

- from their website

When you place a query in your search engine it also eats your cookies to help in your search and it's profit margin. This is a good thing. But be **aware** that the results are personalized for you. So you may not see the entire scope of your question, only those results that you agree with!

*—Carl Schwartz* 

*Click here to enter our website:* **[Welcome To EAMUG](http://eamug.org/EAMUG.html)**

**\* Remember the SIG 2nd Thursday** at the Library from 2-4 PM

## \* **IDevices SIG** & **"Bring Your Problem Mac"**

in the Library Conference Room. (around the corner from our usual meeting room)

*If you have a device question or concern, email me at* [Editor: Carl Schwartz](mailto:carls3@verizon.net?subject=the%20newsletter)  *or Seth on a problem on your Mac at*  [President: Seth T Eberhardt](mailto:eberhast@comcast.net?subject=Program%20chairperson)

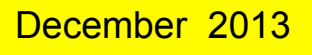

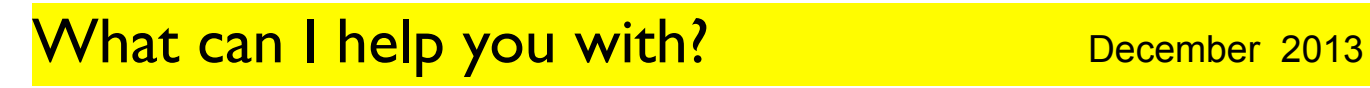

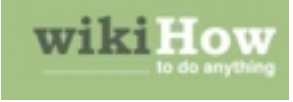

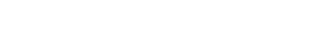

## **EAMUG Board of Directors Meeting November 14, 2013**

*EAMUG board met at Stefano's with Lou Bessen (Treasurer), Georgia Britton, David Pascal (Librarian & Webpage), Carolyn Rosenfeld (Secretary), Carl Schwartz (Newsletter), and Mike Volpe (Sgt @ Arms), Mary Lou Dobson (Social), Seth T. Eberhardt (President & Programs), Roger Peters and Carl Gates.* 

Meeting began at 11:45, suspended at 12:10 and resumed at 12:30. Lou Bessen gave the treasurer's report. We have 64 individual members, 4 family membership (8 people) paid, honorary 17 members for a total membership of 89 people. There were 41 people present at the November meeting.

EAMUG Contact list click to link to emai[l](mailto:maryloud@me.com?subject=) [President: Seth T Eberhardt](mailto:eberhast@comcast.net?subject=Program%20chairperson) [Vice President: Mike Volpe](mailto:mgvolpe@mac.com?subject=) [Social Chairman Mary Lou Dobson](mailto:maryloud@me.com?subject=email%20subject) [Treasurer: Lou Bessen](mailto:mailto:bessen@verizon.net?subject=to%20the%20assist.%20treasurer) [Editor: Carl Schwartz](mailto:carls3@verizon.net?subject=the%20newsletter) [Librarian & Webmaster: David Pascal](mailto:Dasherr728@aol.com?subject=Library%20request) [Membership: Lynne Marriott](mailto:lynnewrites2@me.com?subject=EAMUG%20Membership)

**Board** minutes and feedback from the board members were discussed. **Newsletter** was commented on and people liked it and the only request was that it comes out earlier. Carl needed proof reading help and Mike and Mary Lou will assist. Also presenters were asked if possible to give Carl a little advanced note to put in the newsletter.

#### **Program Comments**

**"Mac 101"** by Seth was well received. We made special note of the topics that members wished to be discussed or presented.

**"EAMUG Website"** by David Pascal was very interesting and we certainly appreciate all his hard work, along with Mike Parshall in creating our new website.

 **"Menu Items and Add Ons"** by Carl Schwartz was very informative.

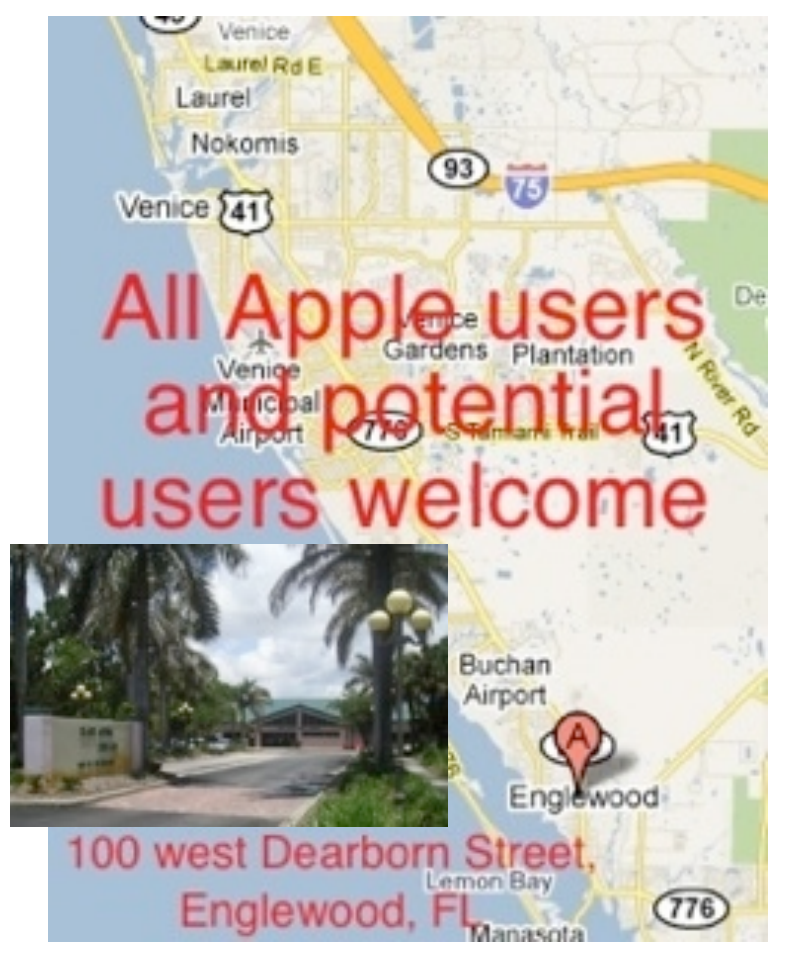

We decided in order to be fair to all of our presenters that we will try to keep control of the time, so that we follow our planned agenda. We will only have two presenters and Mac 101. We held the nominations for board members, and the elections will be held next month.

Program for December 5, 2013: 1:30-2:00 **Mac 101** by Seth Eberhardt 2:00- 2:40 Quick Time Pro - Mike Volpe 2:40-3:00 Social Break 3:00 Election of Board Members 3:15- 3:40 Format a Hard Drive and Start up from and External- Carolyn Rosenfeld 3:40-3:50 Door Prize Drawing 4:00 Lights Off

Board Meeting December 12, 2013. SIG December 12, 2013

The meeting was adjourned at 1:30 PM. Respectfully submitted,

*Carolyn Rosenfeld* **Secretarv**